### Web

#### **Skills session #3**

Salu Ylirisku 11.11.2020

```
Aalto University
School of Electrical
Engineering
```

```
html > ♦ head > ♦ script
html>
="en">
charset="UTF-8">
name="viewport" content="width=device-width, initial-scale"
t src="https://cdn.jsdelivr.net/npm/chart.js@2.9.3/dist/C
>Weather page</title>
s id="myChart" width="400px" height="100px"></canvas>
function getData() {
sult = await fetch("https://elecdesign.org.aalto.fi/nr1/w
  .then(response => response.json());
      any
turn result;
on parseChartData(weatherData) {
t result = { labels: [], temperatures: [] };
r (let i=0; i<weatherData.timeSeries.length; i++) {
  // Add the name of the day to the labels, if new day
```

#### A week ago

Location: Helsinki

+3.2°C

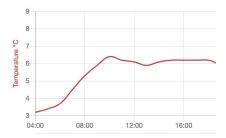

#### File hierarchy

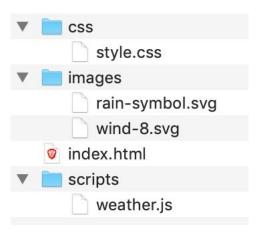

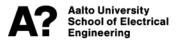

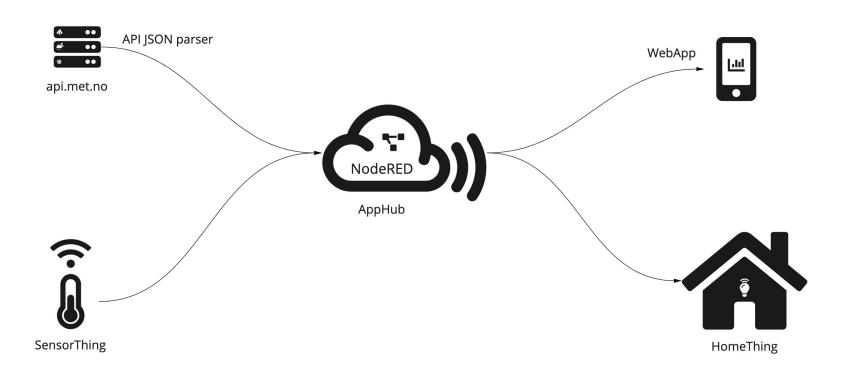

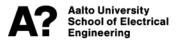

#### Local files vs. online files

- Last week we worked with <u>local files</u>
- These are files only visible to you on your machine

The files need to be put on a web server to be shown online

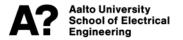

# **Traditionally**

- Files were simply copied to the server's file directory
- This is how the example WeatherApp is now put online
  - https://elecdesign.org.aalto.fi/weatherapp/

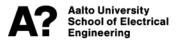

# **Currently – dynamic sites!**

- Majority of web 'pages' are today created dynamically
- This means
  - What is delivered to the web browser (HTML, CSS, JS and SVGs) may be generated on the fly

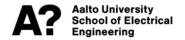

## JavaScript on the server side

- JavaScript is used on the server side to create the "back-end" of dynamic web applications
- The most common tool is NodeJS
  - It is the same OpenSource JavaScript engine that is used e.g. in Chrome (<u>https://v8.dev/</u>)
- JavaScript takes time & effort to learn
  - Node-RED helps to get in speed quicker
  - And provides no ceiling for the advanced programmer

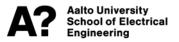

#### Node-RED

 A visual flow-based programming tool originally developed at IBM research

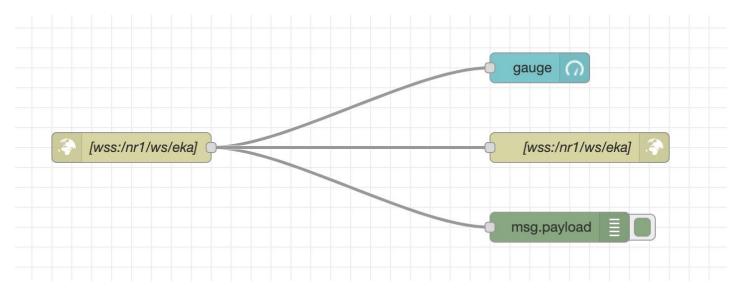

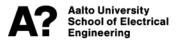

# **Todays exercise**

- Putting last week's web page online with Node-RED
- Fetching <u>api.met.no</u> data from your chosen location and simplifying it for your web page

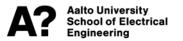

## Local file structure vs. dynamic page

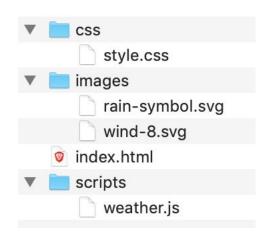

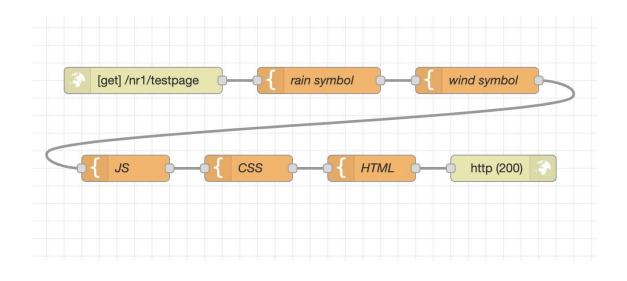

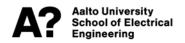

# Nodes to use for the web page

HTTP in and out

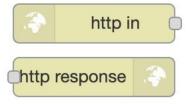

Template

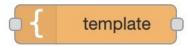

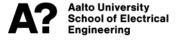

## Demo

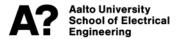

# Try out

- Each team has own Node-RED instance with custom username (team1, team2, etc.) and password (Salu sends individually via chat)
- Note: only one person should edit the nodes at a time
  - Otherwise your changes may be over-written

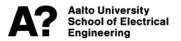

## api.met.no

- Fetching api.met.no data from your chosen location and simplifying it for your web page
- You can get coordinates from Open Street Map
  - Example: <a href="https://nominatim.openstreetmap.org/search?q=helsinki+finland&format=geojson">https://nominatim.openstreetmap.org/search?q=helsinki+finland&format=geojson</a>
- api.met.no
  - https://api.met.no/weatherapi/locationforecast/2.0/documentation#!/da ta/get\_complete

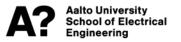

### **Nodes**

http nodes

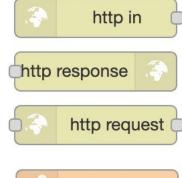

function

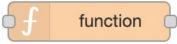

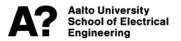

## The node setup

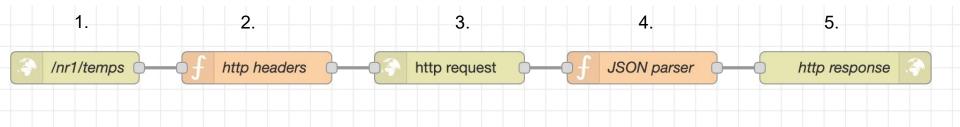

- Name for the URL
- 2. Setting fake HTTP headers for the API call
- 3. Making the API call (api.met.no)
- 4. Parsing the incoming data
- 5. Delivering the HTTP response

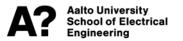

# JSON and JavaScript Objects

string vs. object

#### **Accessing JS object properties:**

```
{
   "name": "Aalto",
   "location": "Espoo"
```

universities[0]

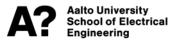

# Figuring out what is in a JSON

http://try.jsonata.org/

DEMO

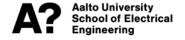

# Working with JSON objects

- Picking the wanted values (time & temp)
- Storing the values
- Passing the values on

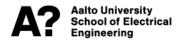

# Getting the temperature

properties.timeseries[0].data.instant.details.air\_temperature

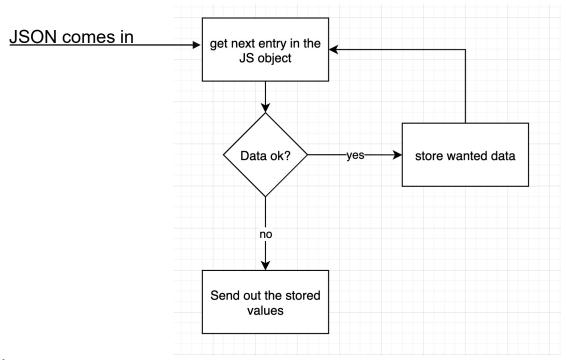

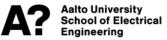